## **Paying Policy Premium without logging in with User name and Password**

You can pay your policy premium without using your username and password as well by following the steps explained below:

● Click on the "Pay Premium" option as highlighted below.

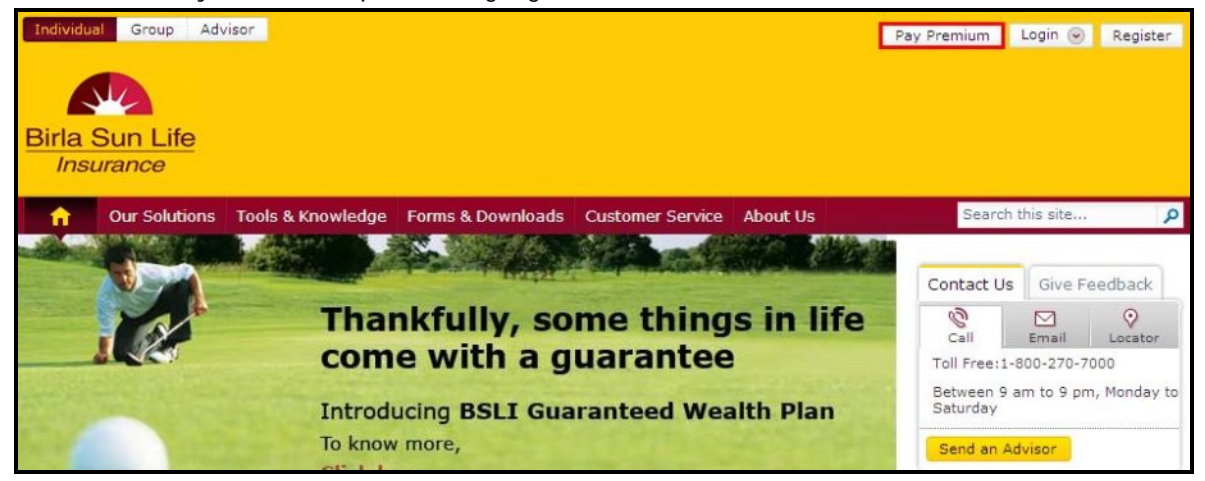

■ The following page will be displayed. Enter your policy number, the modal premium amount and select your date of birth. Then click on Next.

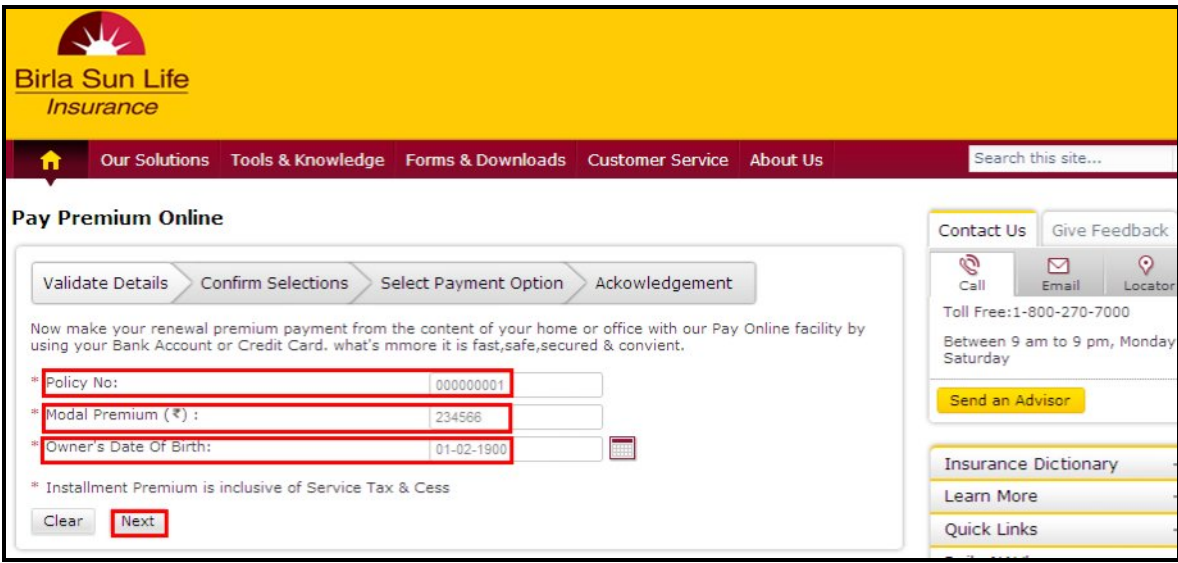

. The next page will display the details like Customer Id, Policy Id, Policy Plan Name, Payment Frequency, Installment Premium and the Total Amount Payable. You need to tick mark on the check box and then click on Next.

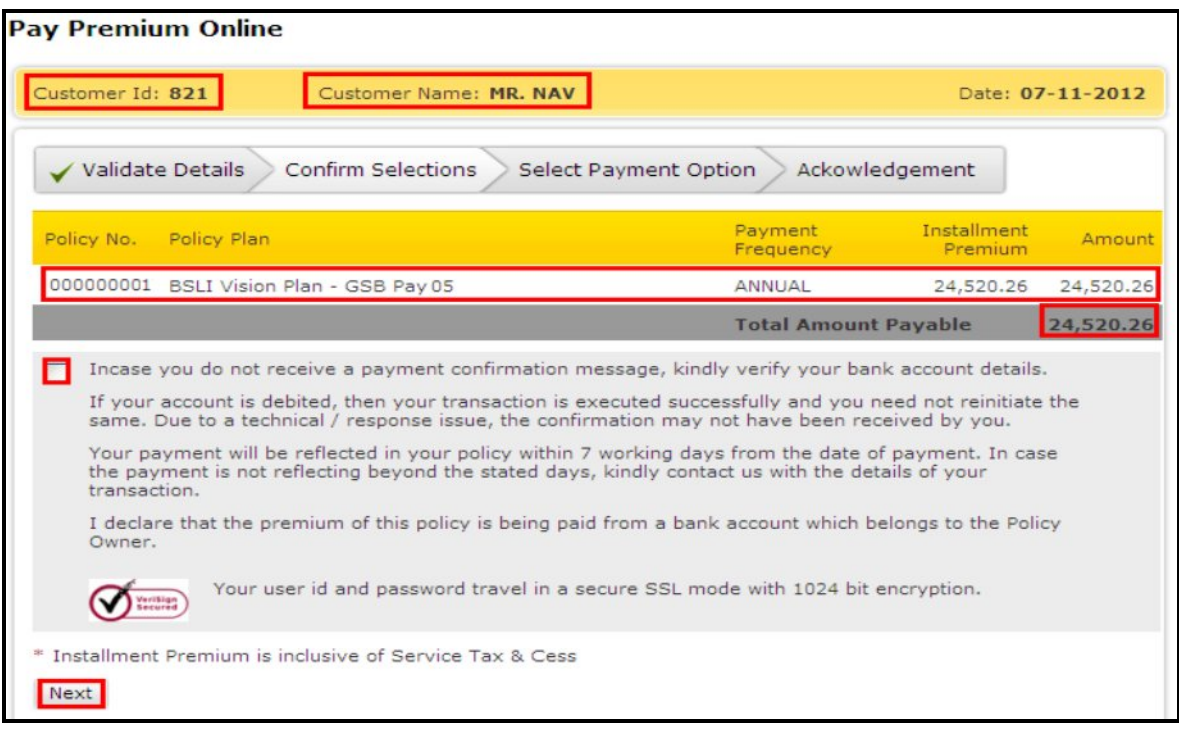

● Once you click on Next the following page will be displayed. You will have an option to pay through either Net Banking or through your credit card.

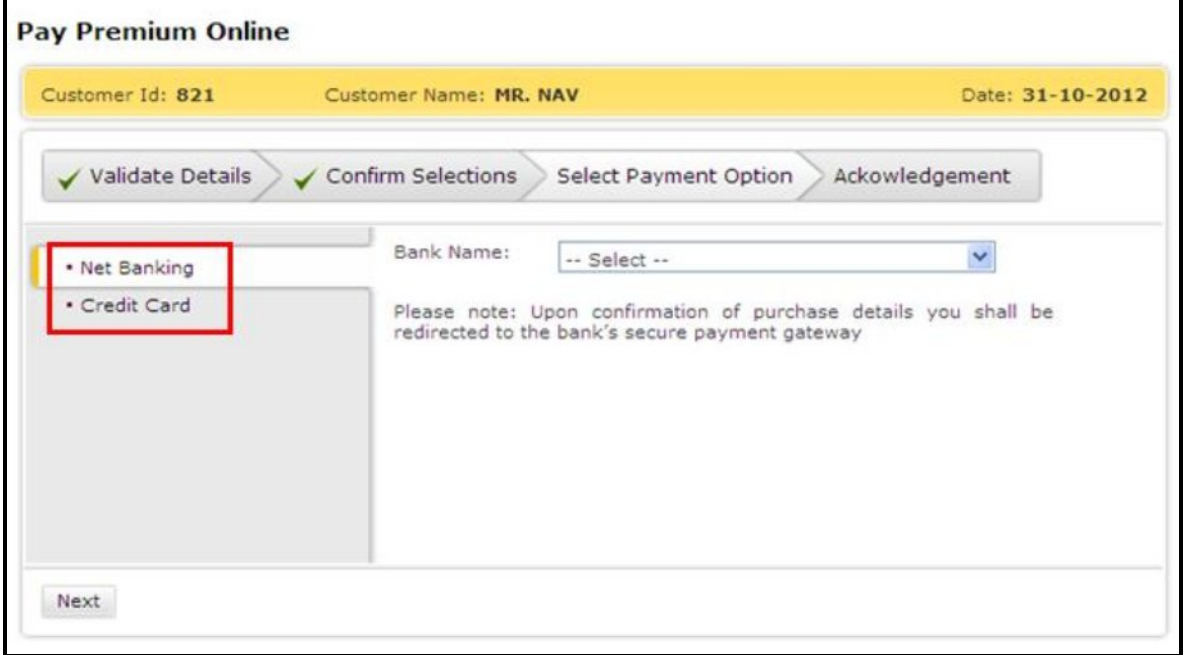

. If you select Net Banking, you will get a drop down from which you have to select the name of the bank through which you want to pay the premium. Once you select the same, you will be redirected to the Banks Website from where you can pay your policy premium.

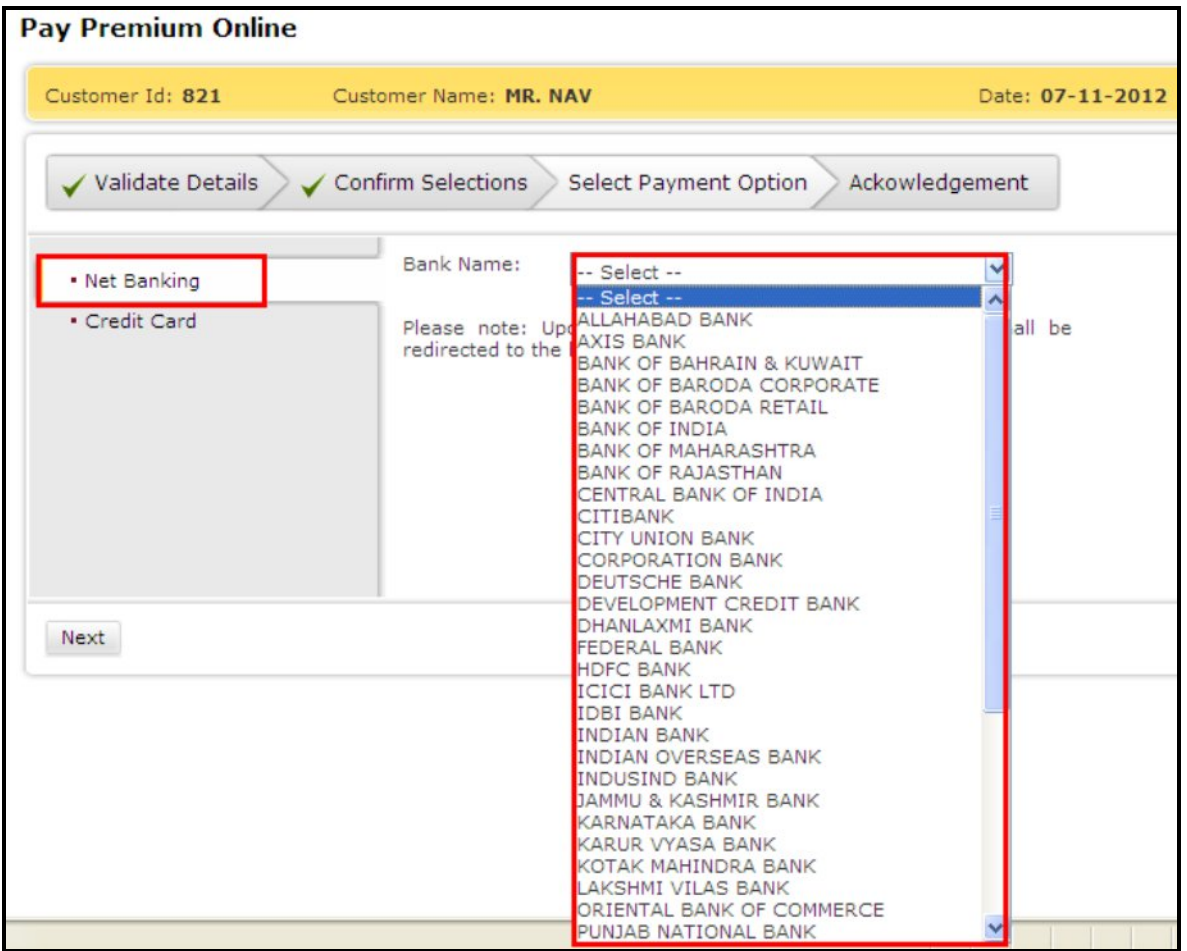

■ If you select the credit card option, you have to select the type of card and then click on Next.

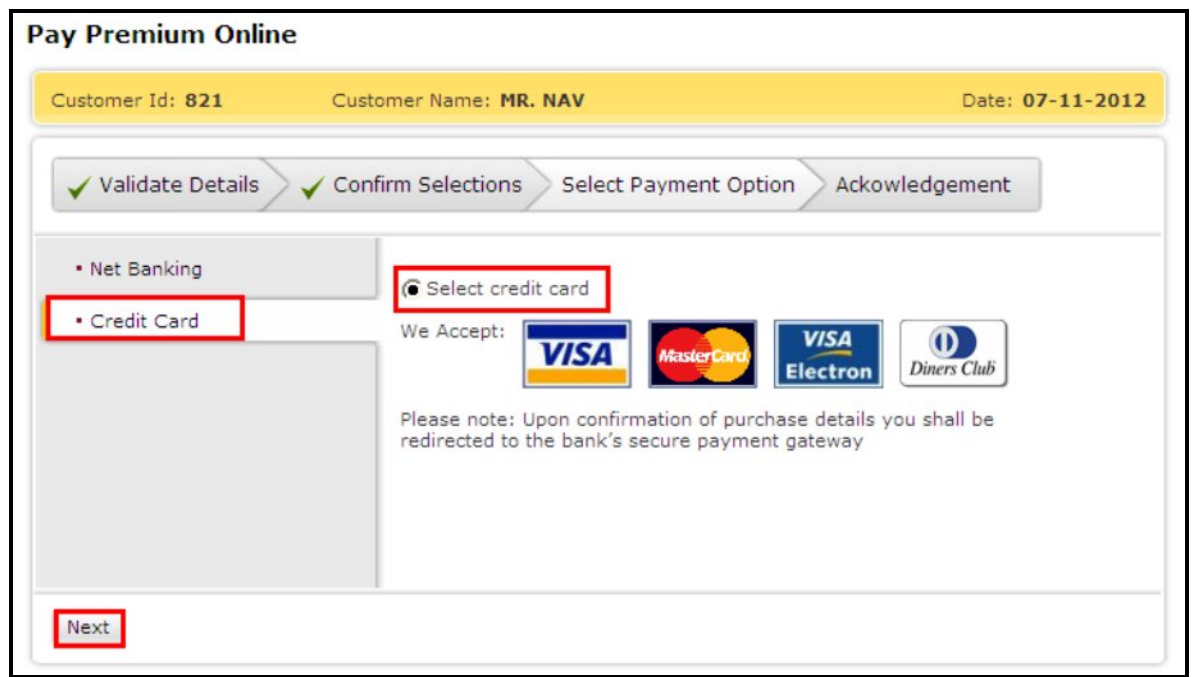

● Once you select the type of card, the next page will ask you to enter the card details and make the payment.

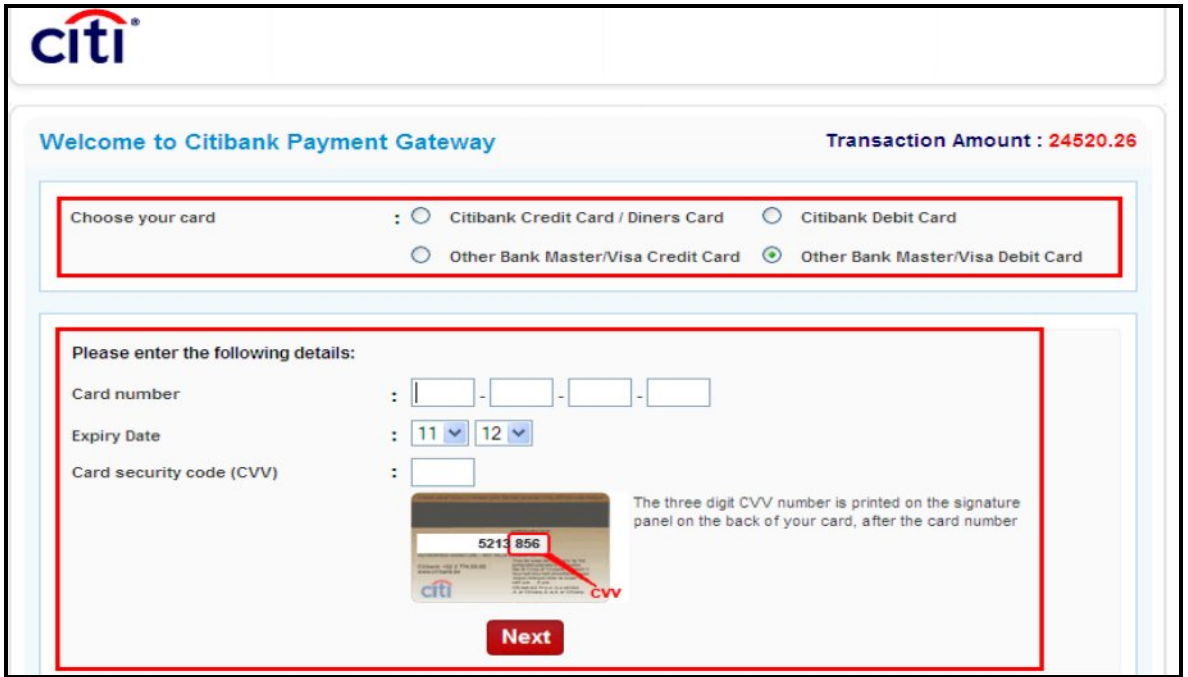